$\bullet$  [< 5.x](https://wiki.ucware.com/archiv/6_1/adhandbuch/system/kvs/bearbeiten)

<span id="page-0-0"></span>[v.6.2,](https://wiki.ucware.com/vers/v.6.2?do=showtag&tag=vers%3Av.6.2) [Admin-Client,](https://wiki.ucware.com/gui/admin-client?do=showtag&tag=gui%3AAdmin-Client) [System](https://wiki.ucware.com/func/system?do=showtag&tag=func%3ASystem)

**Key-Value-Store bearbeiten**

#### **Achtung:**

Störungen oder Ausfälle durch unsachgemäße Einstellungen. Lassen Sie die beschriebenen Komponenten nur von erfahrenem Fachpersonal einrichten. Sichern Sie vorab einen Snapshot der Anlage. Kontaktieren Sie im Zweifelsfall den UCware Support.

### **Bearbeitungshinweise**

Im **Key-Value-Store** des Admin-Clients können Sie das globale Verhalten der Telefonanlage und ihrer Komponenten weitreichend beeinflussen. Die enthaltenen **Schlüssel** repräsentieren dabei je eine Einstellung, die sich über den zugehörigen **Wert** anpassen lässt. Komplexere Funktionen hängen von mehreren Schlüsseln ab.

Einige Funktionen sind in dedizierten **Namensräumen** zusammengefasst. Dies gilt insbesondere für [Zusatzmodule](https://wiki.ucware.com/installationshandbuch/zusatzmodule_sitemap) der Anlage.

Derzeit existieren die folgenden Namensräume:

- [authentication](#page-2-0)
- **[callforwards](#page-2-1)**
- **•** [clientdefaults](#page-2-2)
- $\bullet$  [core](#page-2-3)
- $e$  [ews](#page-2-4)
- $\bullet$  [fax](#page-3-0)
- [gigaset](#page-3-1)
- [import](#page-3-2)
- **•** [provisioning](#page-3-3)
- [ucware](#page-4-0)
- [yealink](#page-9-0)

Die Bearbeitung von Schlüsseln ist nur sinnvoll, wenn Sie vom UCware Support oder im Rahmen der Dokumentation dazu aufgefordert werden.

 $\overline{\phantom{a}}$ 

垚

#### **UCware Admin Client**

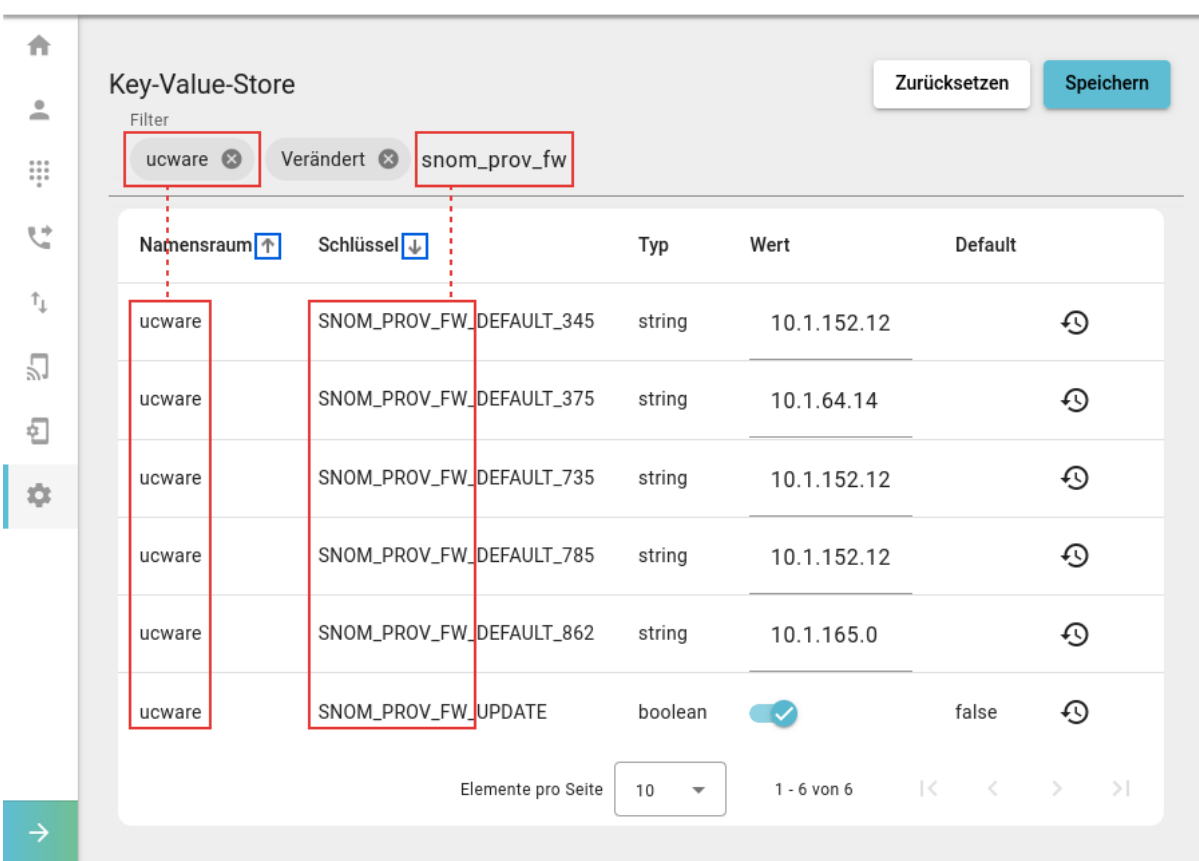

Nutzen Sie in diesem Fall die folgenden Funktionen, um den bzw. die erforderlichen Schlüssel anzuzeigen:

- Namensräume oder Schlüssel sortieren
- Anzeige auf einen oder mehrere Namensräume eingrenzen
- Anzeige auf veränderte und/oder ungültige Schlüssel eingrenzen
- Namensräume und Schlüssel per Volltextsuche anzeigen

Die Funktionen sind beliebig miteinander kombinierbar.

Um den Standardwert eines Schlüssels zurückzusetzen, klicken Sie auf  $\,\Theta$  am zugehörigen Eintrag.

Wenn ungültige Werte erkannt werden, blendet der Admin-Client die folgende Schaltfläche ein:

### Einige Einträge sind ungültig

Klicken Sie ggf. darauf, um die betroffenen Schlüssel anzuzeigen.

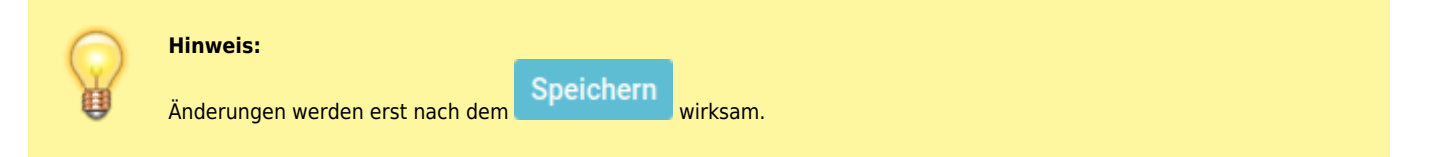

### **app**

Die Schlüssel in diesem Namensraum betreffen die [UCware App](https://wiki.ucware.com/apphandbuch/sitemap) ab Version 6.x des UCware Servers.

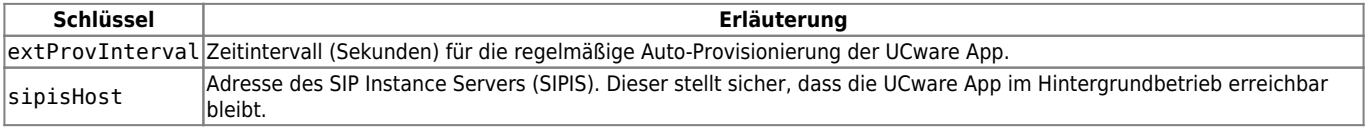

### <span id="page-2-0"></span>**authentication**

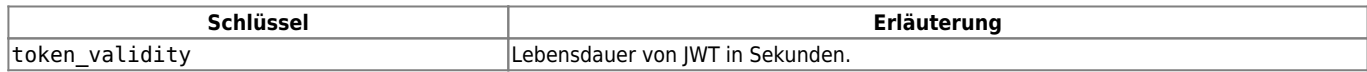

### <span id="page-2-1"></span>**callforwards**

Seit [UCware 6.1](https://wiki.ucware.com/release/ucware6) dient der Schlüssel TARGET\_REGEX in diesem Namensraum zur Einschränkung möglicher Rufumleitungsziele. Geben Sie als Wert einen PCRE für einen internen und/oder externen Rufnummernbereich ein. Nummern, die **nicht** dazu passen, werden anlagenweit als Umleitungsziele **gesperrt**. Bereits erstellte Profile bleiben gültig, auch wenn sie der Vorgabe nicht entsprechen.

## <span id="page-2-2"></span>**clientdefaults**

Die Schlüssel in diesem Namensraum betreffen die Konfiguration des [UCC-Clients.](https://wiki.ucware.com/benutzerhandbuch/sitemap) Die entsprechenden Einstellungen wirken sich auf die Benutzeroberfläche und die automatische Formatierung gewählter Rufnummern aus.

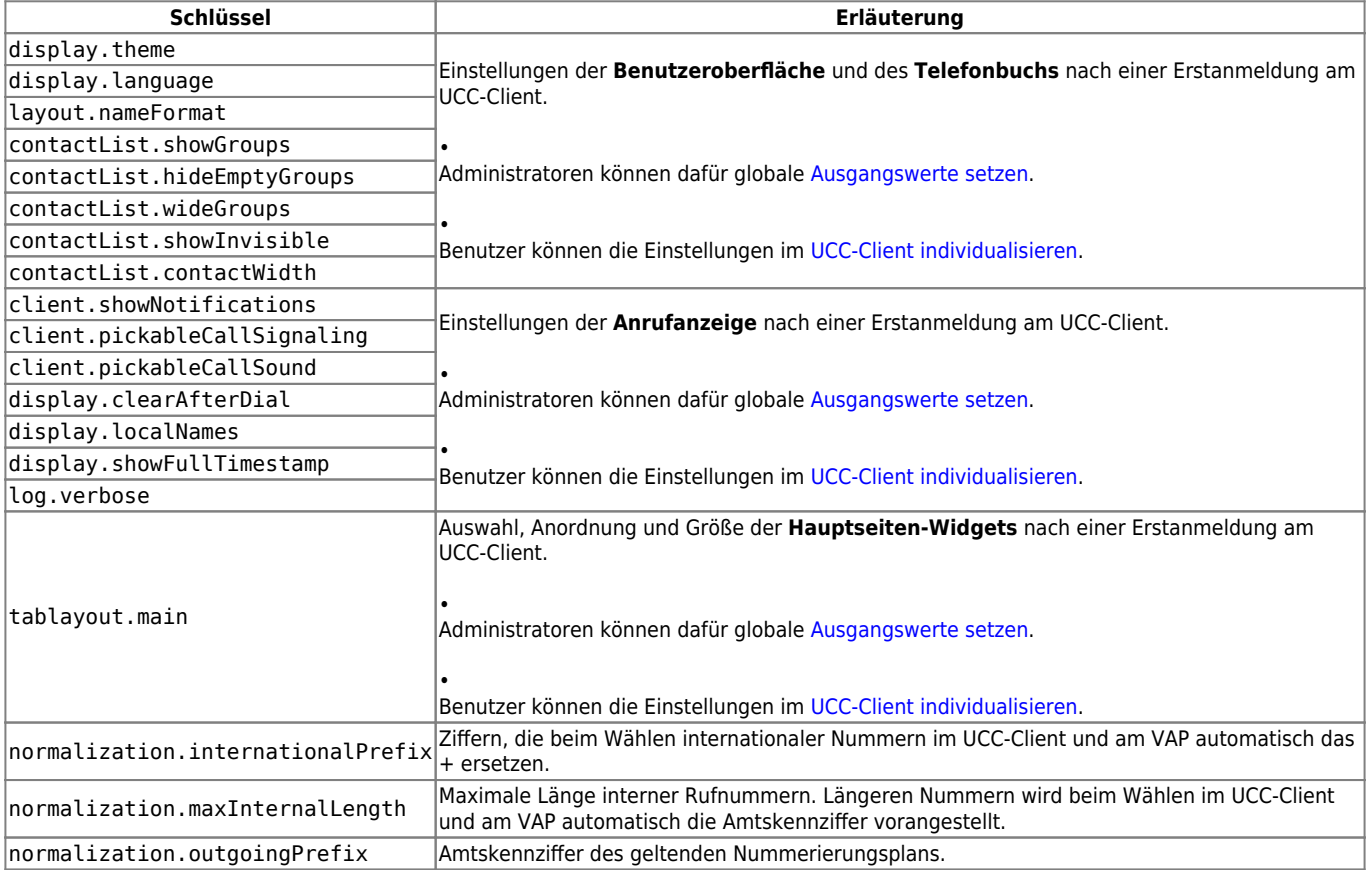

#### <span id="page-2-3"></span>**core**

Die Schlüssel in diesem Namensraum legen fest, welche [Verbindungsprofile](https://wiki.ucware.com/adhandbuch/system/nic) der UCware Server standardmäßig zur Kommunikation mit [Slots](https://wiki.ucware.com/adhandbuch/benutzer_gruppen/benutzer/rnkonf_allg) vom Typ **Softphone** (SIP-UA) und **UCC-Client** (WebRTC) verwendet.

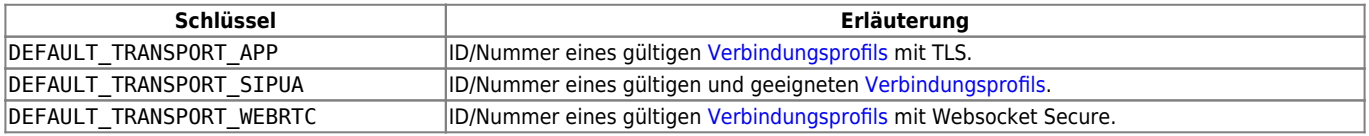

#### <span id="page-2-4"></span>**ews**

Die Schlüssel in diesem Namensraum betreffen die Konfiguration des optionalen [ContactSync-Moduls](https://wiki.ucware.com/installationshandbuch/contactsync_365). Sie sind nach der Installation des entsprechenden Pakets verfügbar.

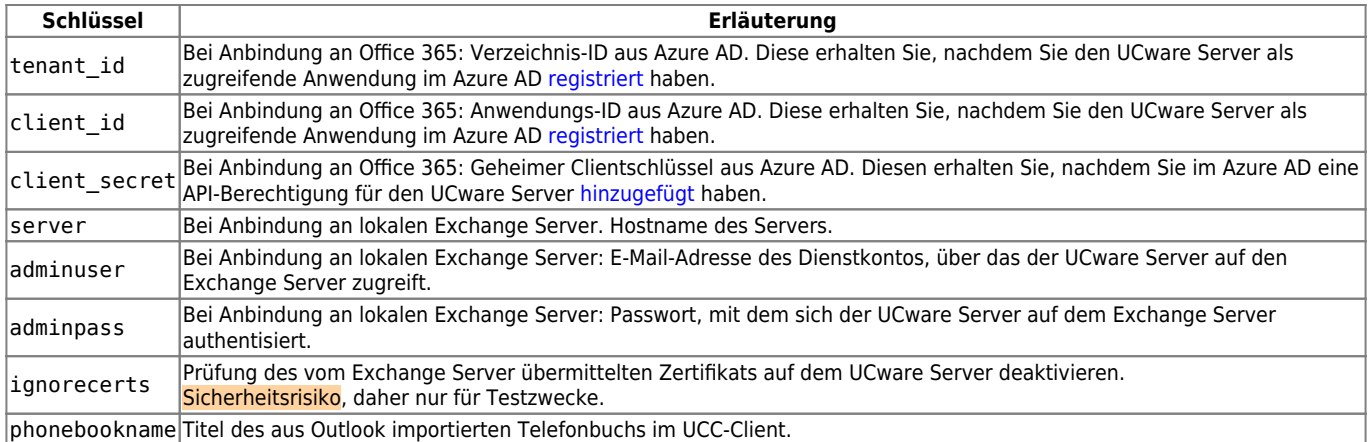

## <span id="page-3-0"></span>**fax**

Die Schlüssel in diesem Namensraum betreffen die [Fax](https://wiki.ucware.com/adhandbuch/durchwahlen/fax)-Funktion des UCware Servers.

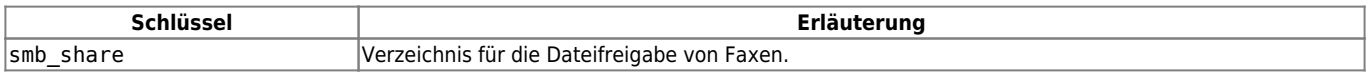

### <span id="page-3-1"></span>**gigaset**

Die Schlüssel in diesem Namensraum betreffen die Einrichtung ausgewählter DECT-Systeme von [Gigaset.](https://wiki.ucware.com/adhandbuch/dect/gigaset/einrichten)

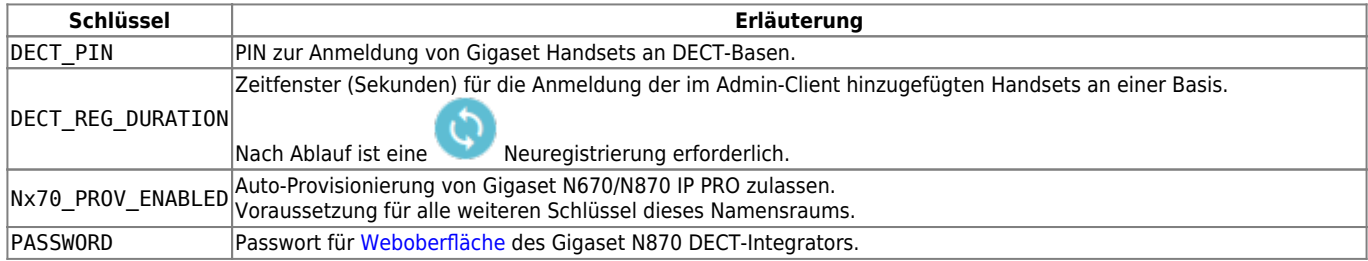

### <span id="page-3-2"></span>**import**

Die Schlüssel in diesem Namensraum betreffen den automatischen Import externer [Kontaktdaten per CSV](https://wiki.ucware.com/adhandbuch/benutzer_gruppen/gruppen/telefonbuch_csv).

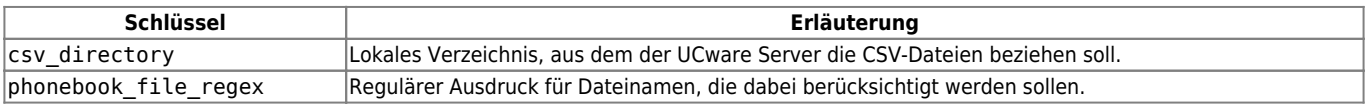

## <span id="page-3-3"></span>**provisioning**

Die Schlüssel in diesem Namensraum definieren, welche Einstellungen der UCware Server **standardmäßig** auf verbundenen Geräten einrichtet. Um einzelne Geräte abweichend zu provisionieren, lesen Sie den Artikel [Endgeräte anzeigen und bearbeiten.](https://wiki.ucware.com/adhandbuch/provisionierung/geraete/anzeigen)

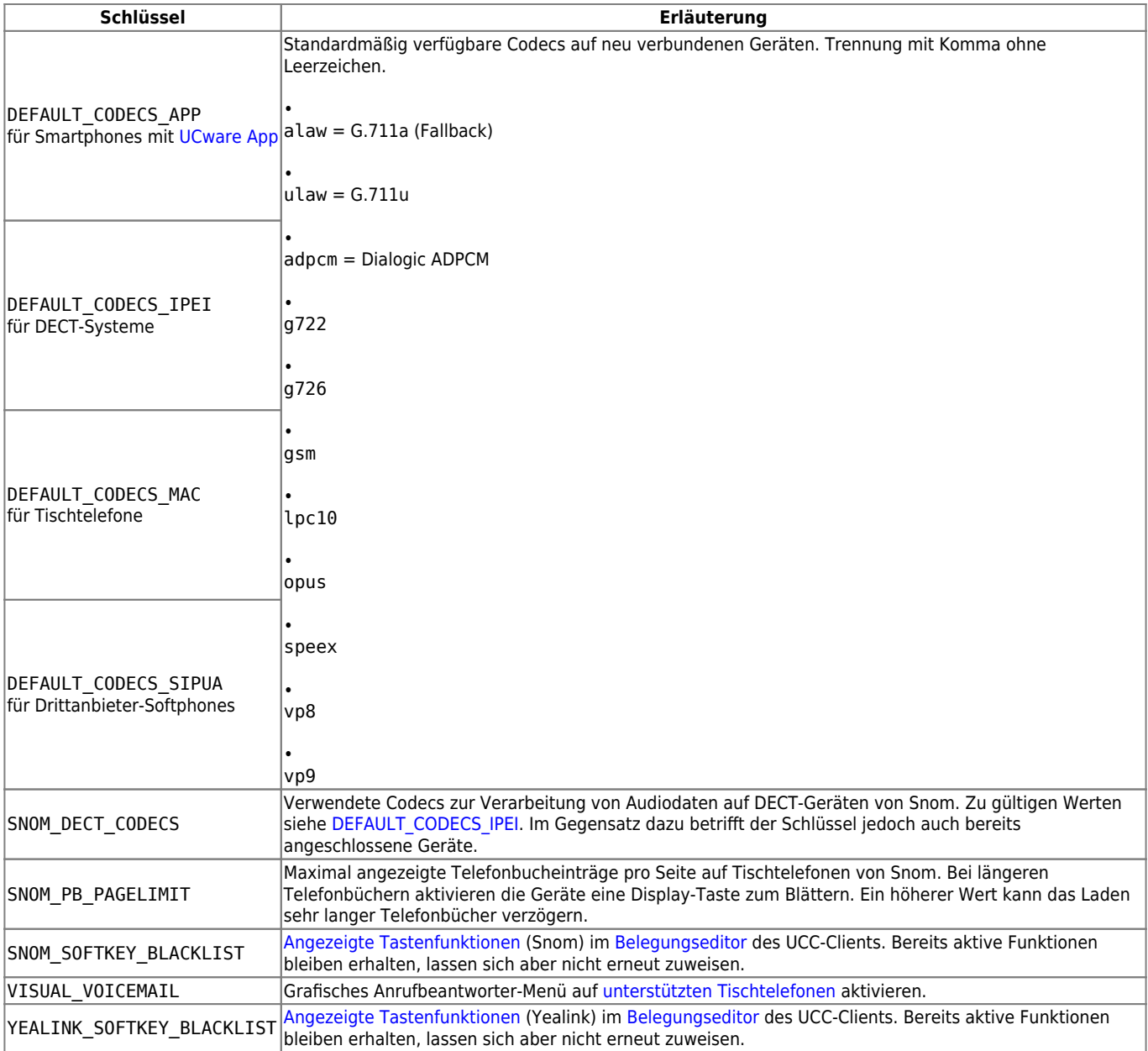

#### <span id="page-4-0"></span>**ucware**

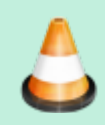

#### **Baustelle:**

Dieser Namensraum befindet sich in ständiger Bearbeitung. Fehlende Schlüssel werden fortlaufend ergänzt, veraltete aktualisiert oder entfernt.

In diesem Namensraum sind die folgenden Schlüssel verfügbar:

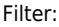

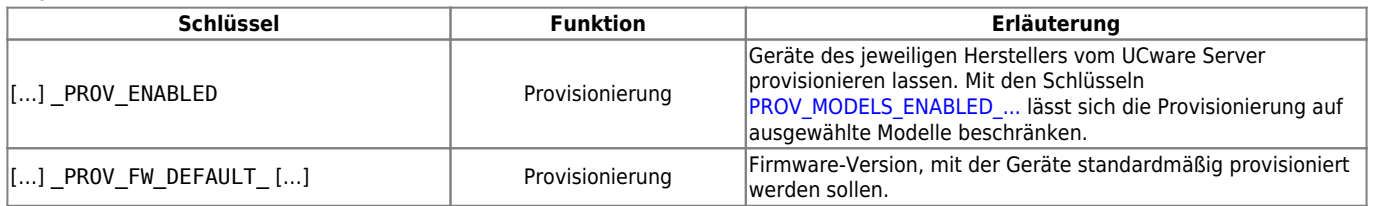

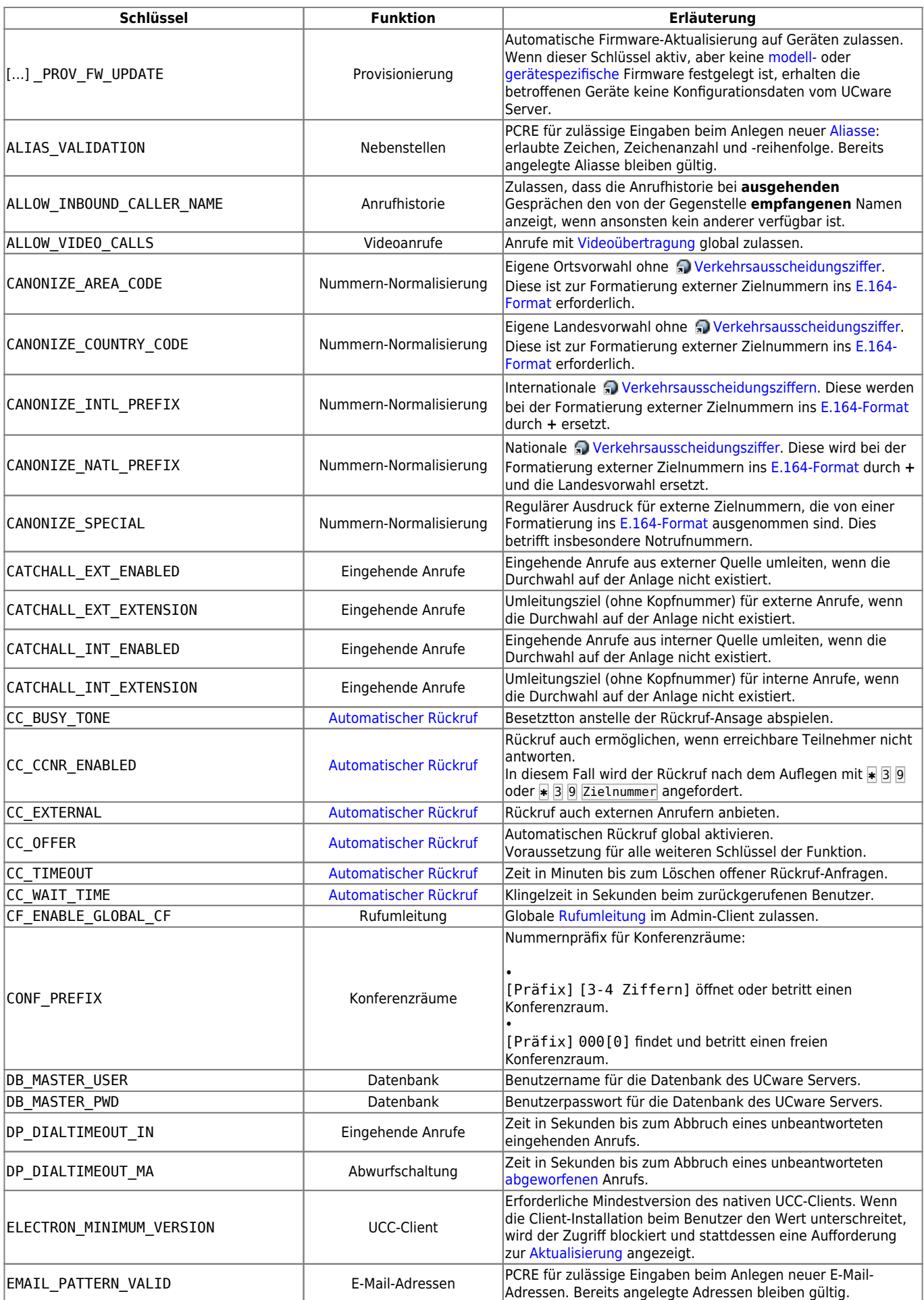

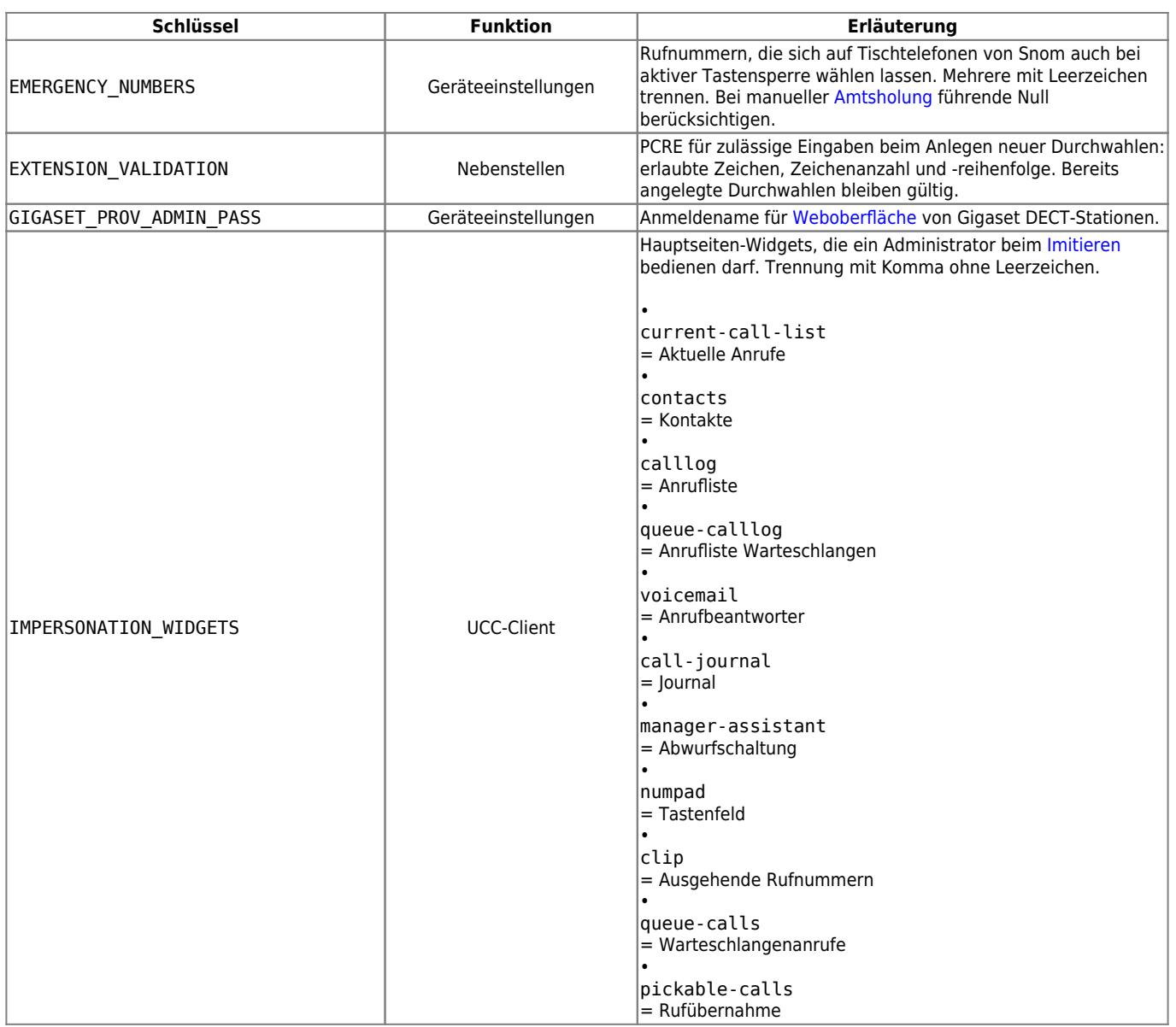

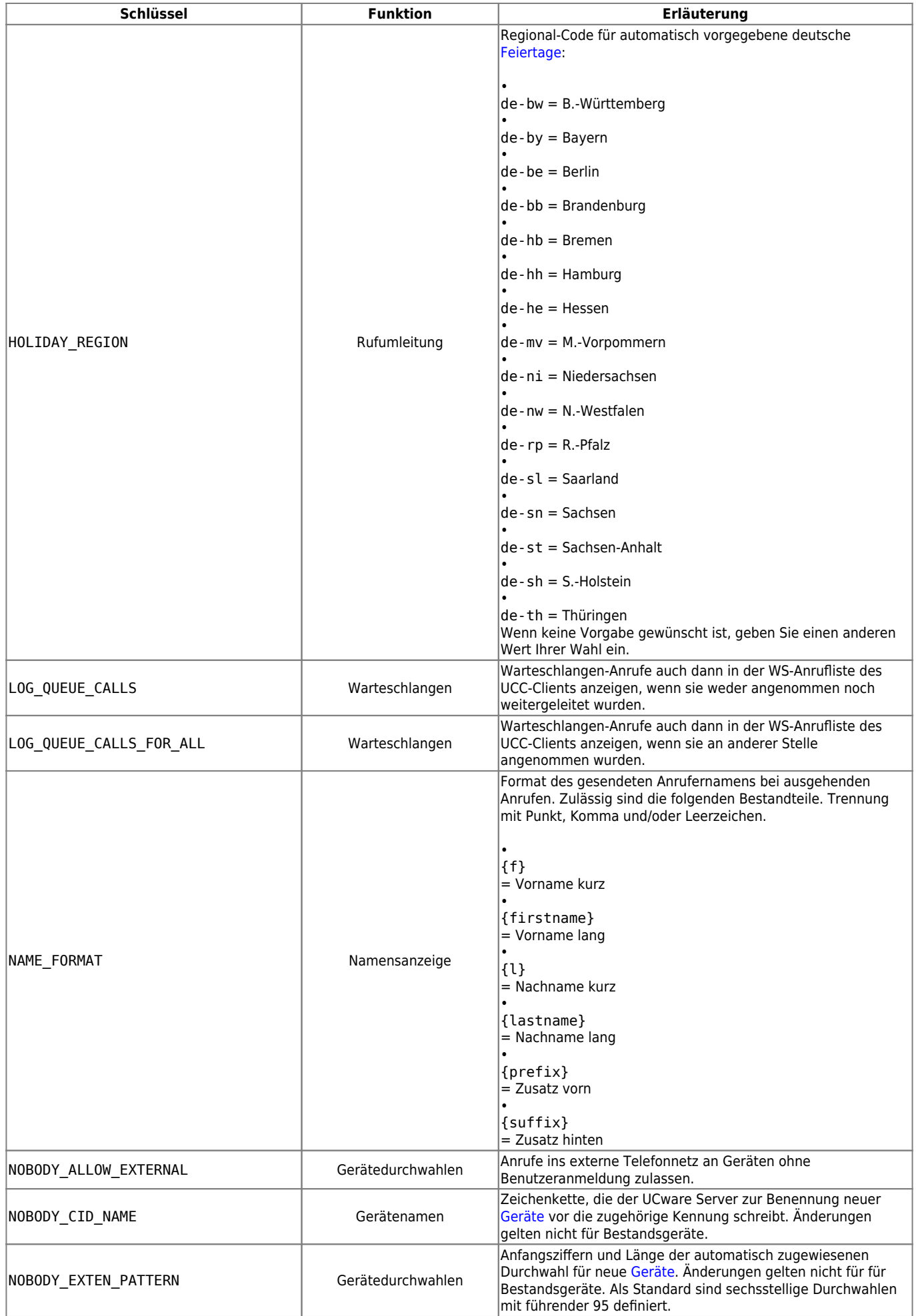

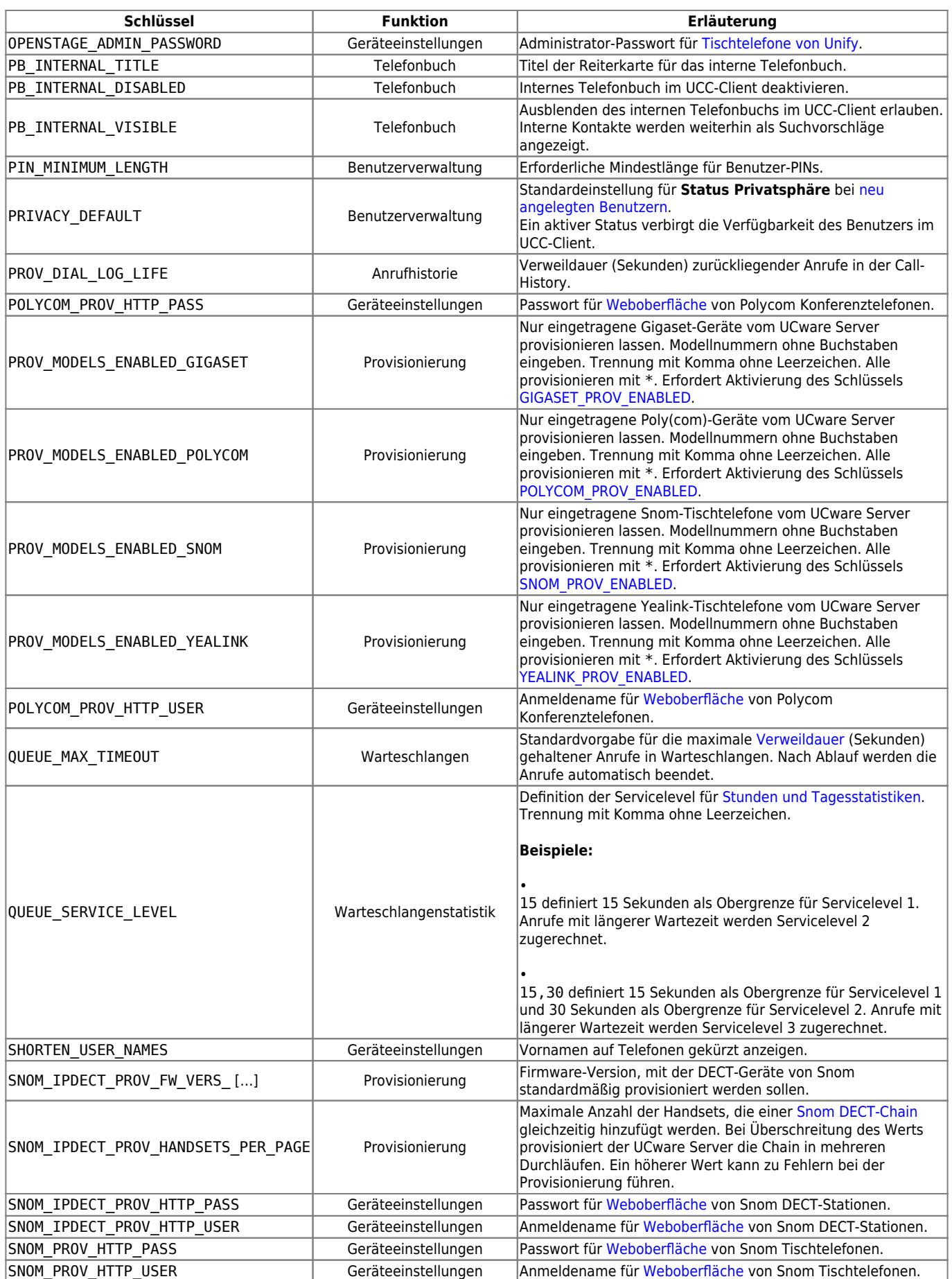

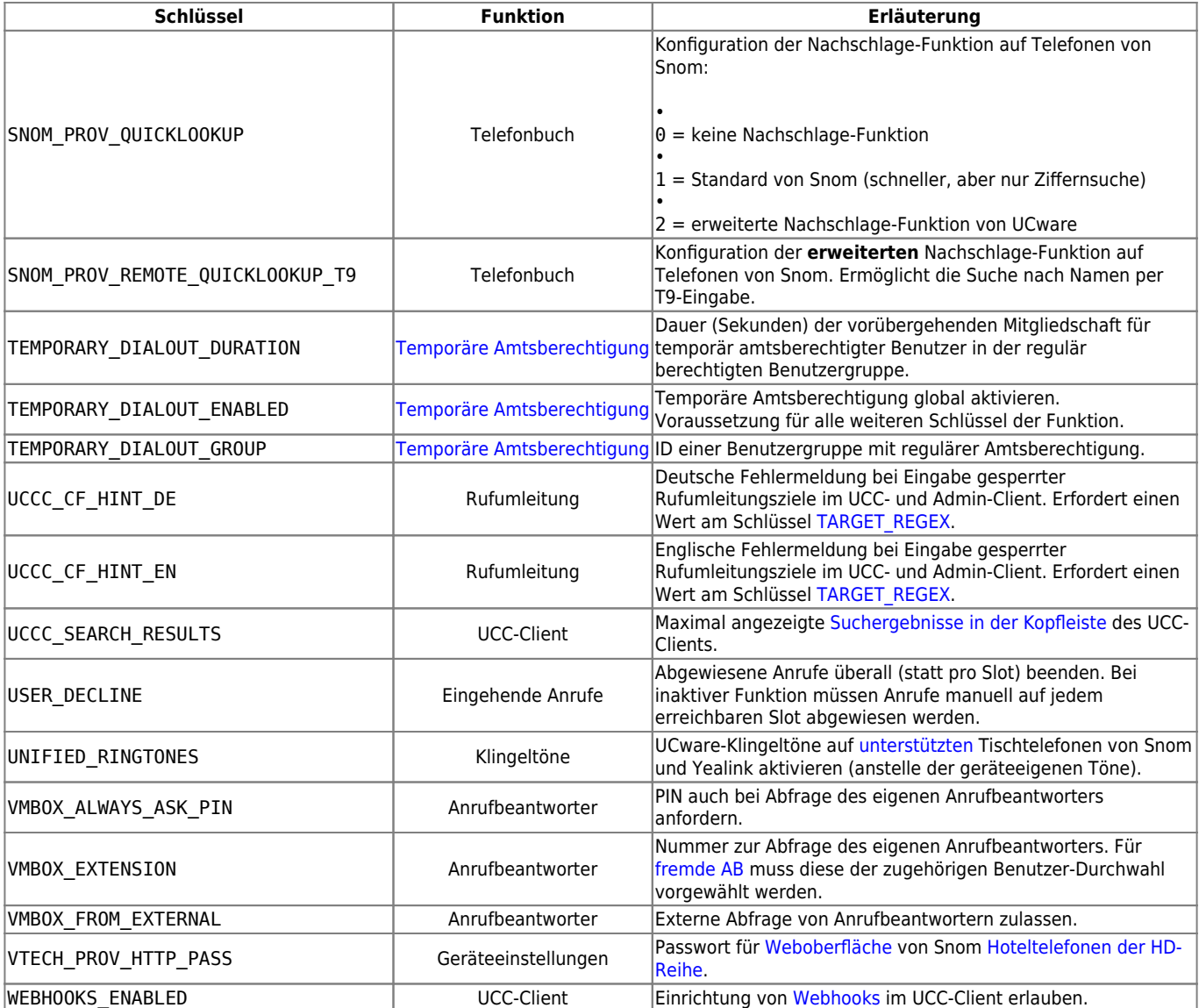

# <span id="page-9-0"></span>**yealink**

Die Schlüssel in diesem Namensraum betreffen die Provisionierung von Yealink-Geräten.

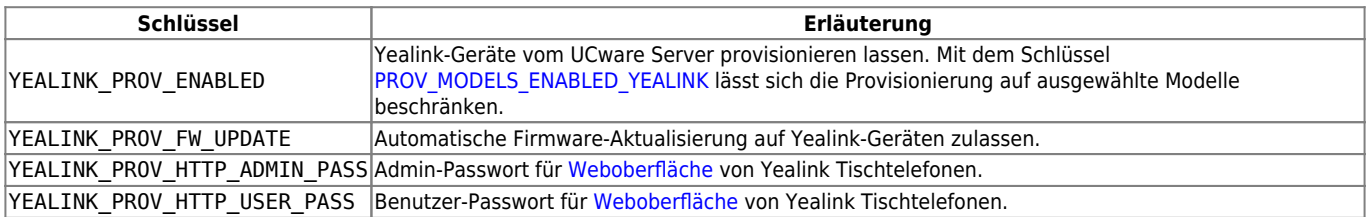

From:

<https://wiki.ucware.com/> - **UCware-Dokumentation**

Permanent link: **<https://wiki.ucware.com/adhandbuch/system/kvs/bearbeiten>**

Last update: **20.03.2025 15:36**

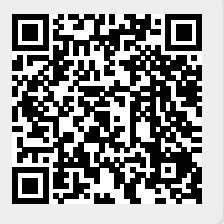